# [Not sure if submitting an override](#page-1-0)  request is your best option?

# Take the quiz now to find out!

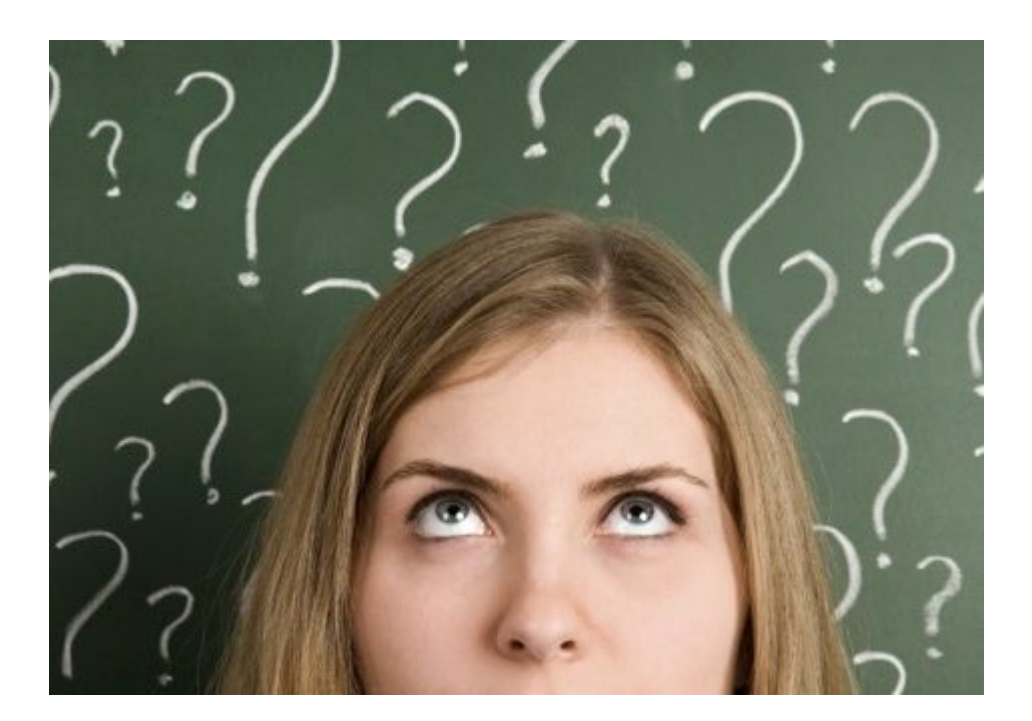

# Why do you need an override for a Broad College course?

<span id="page-1-0"></span>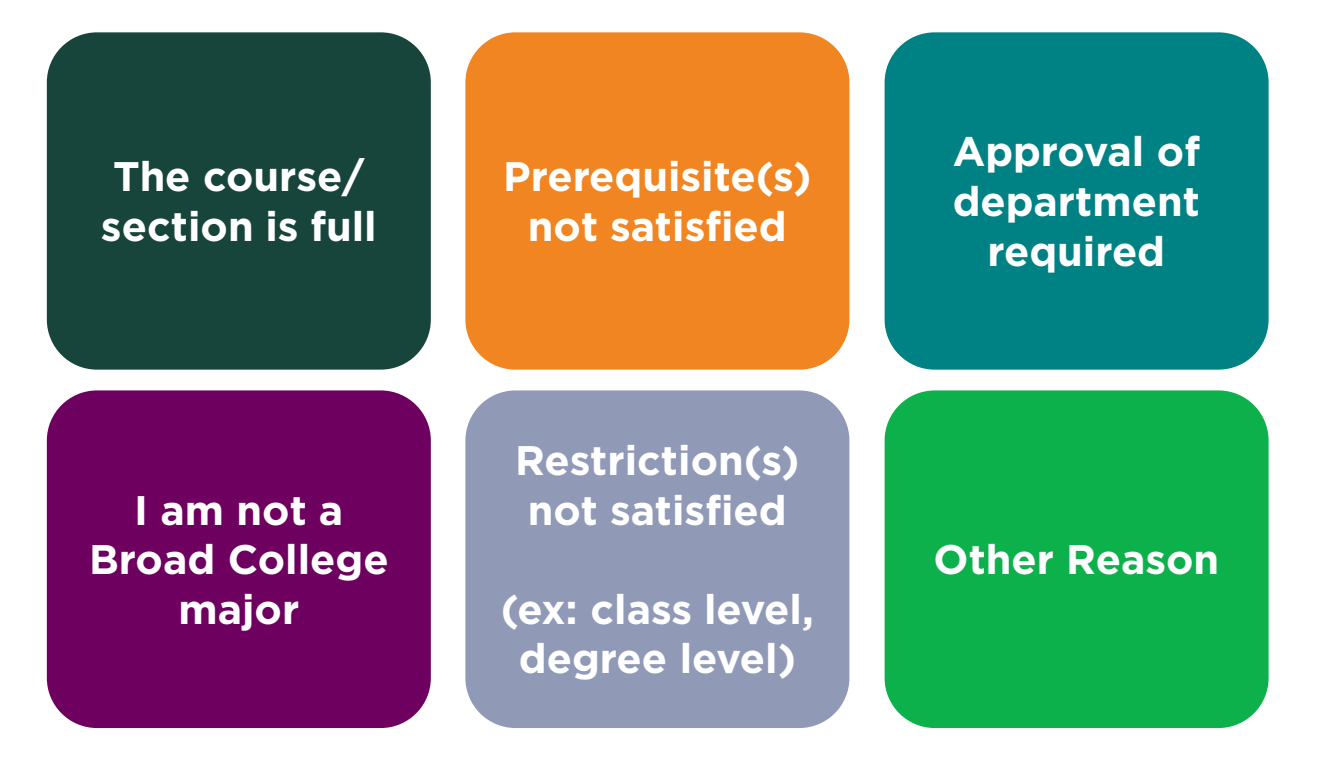

Course status key:

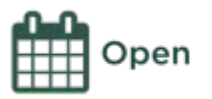

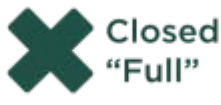

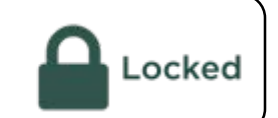

# The course/section is full, but…

<span id="page-2-0"></span>**[…it's a required course for graduation and I plan to graduate THIS](#page-14-0) semester!**

**[…it's a required course and I DO NOT](#page-16-0) plan to graduate this semester.**

**[…I want access to a locked section.](#page-3-0)**

**[…I need this course to apply to my major.](#page-16-0)**

**[…the full section is the ONLY section that fits my schedule.](#page-4-0)**

**[…it's something else.](#page-1-0)**

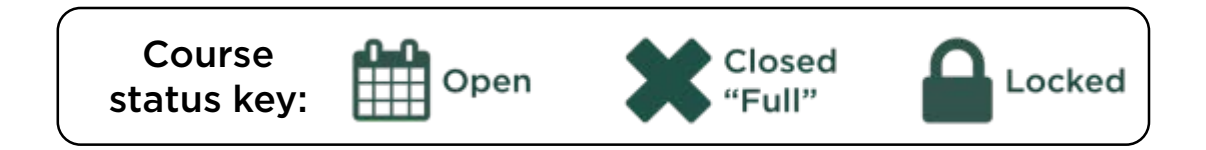

# <span id="page-3-0"></span>Are there instructions on schedule of courses that ask you to send an email for access?

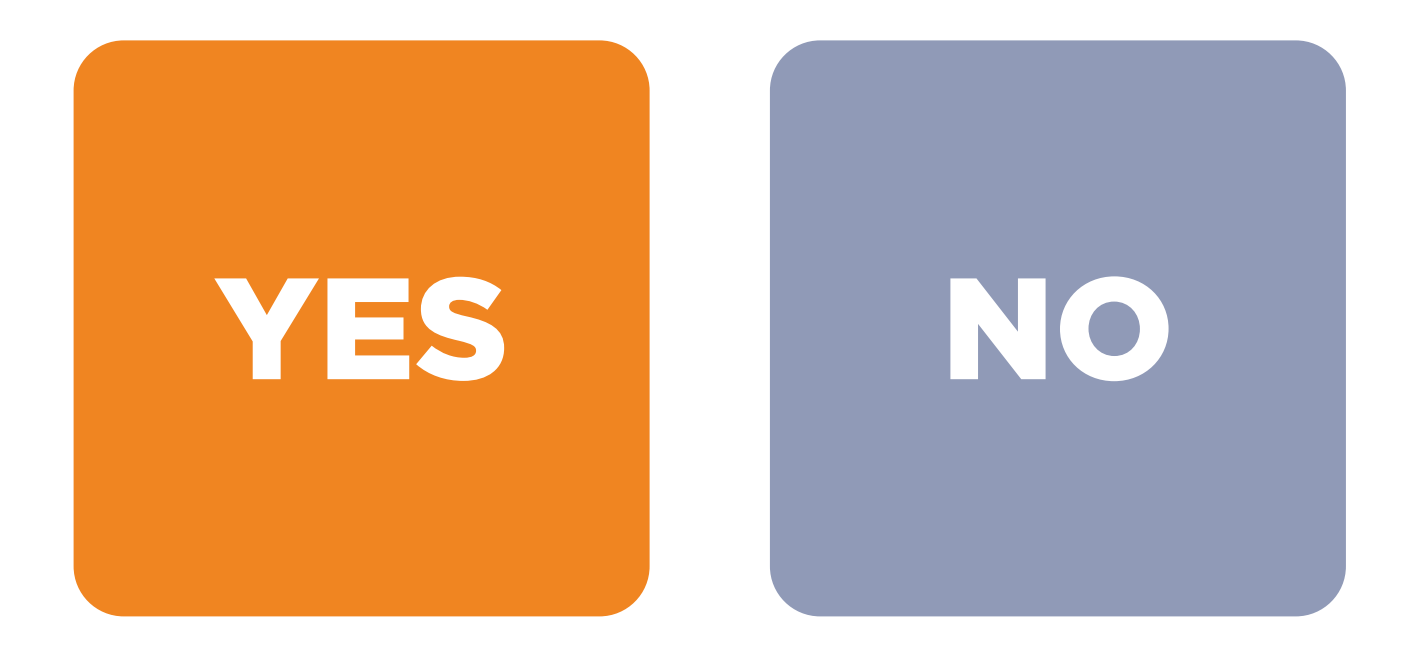

# <span id="page-4-0"></span>Is it an academic schedule conflict (i.e. two overlapping courses, both required for graduation)?

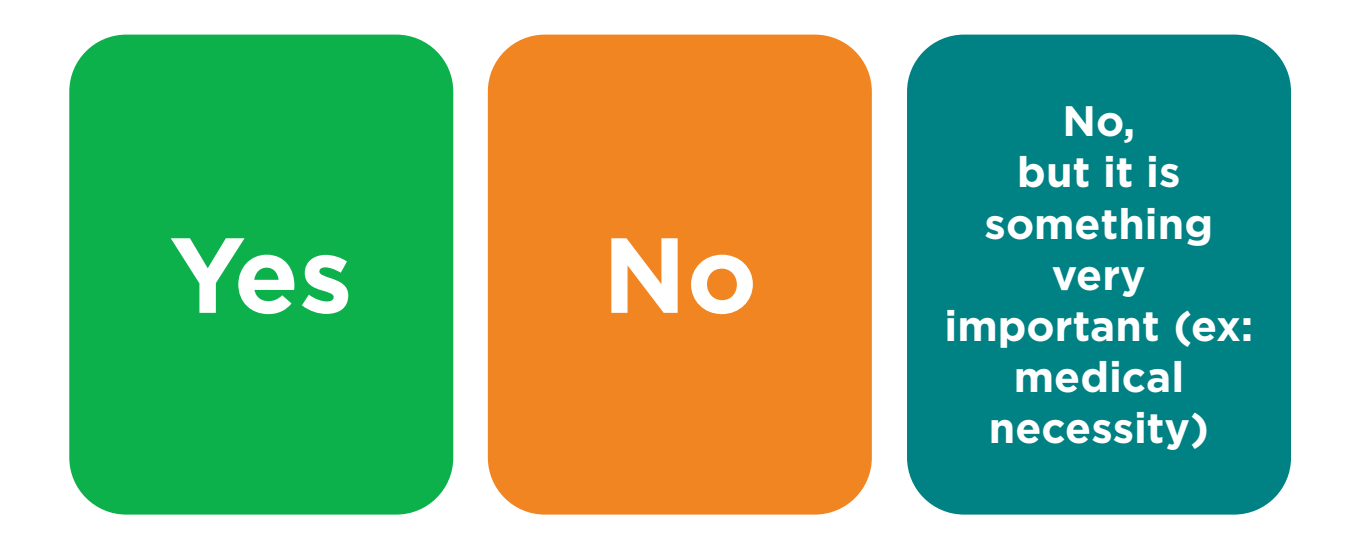

## <span id="page-5-0"></span>The Prerequisite is not satisfied because…

**I am taking the prerequisite at [another institution](#page-18-0)**

**I would like to take [the prerequisite and](#page-20-0)  the course concurrently** 

#### **[It's the ONLY way to](#page-22-0)  graduate**

**I have taken an [equivalent or higher](#page-14-0)  level course that should satisfy the prerequisite**

**[I don't need to have](#page-20-0)  the prerequisite completed for this course**

# Does the course list concurrent enrollment as an option?

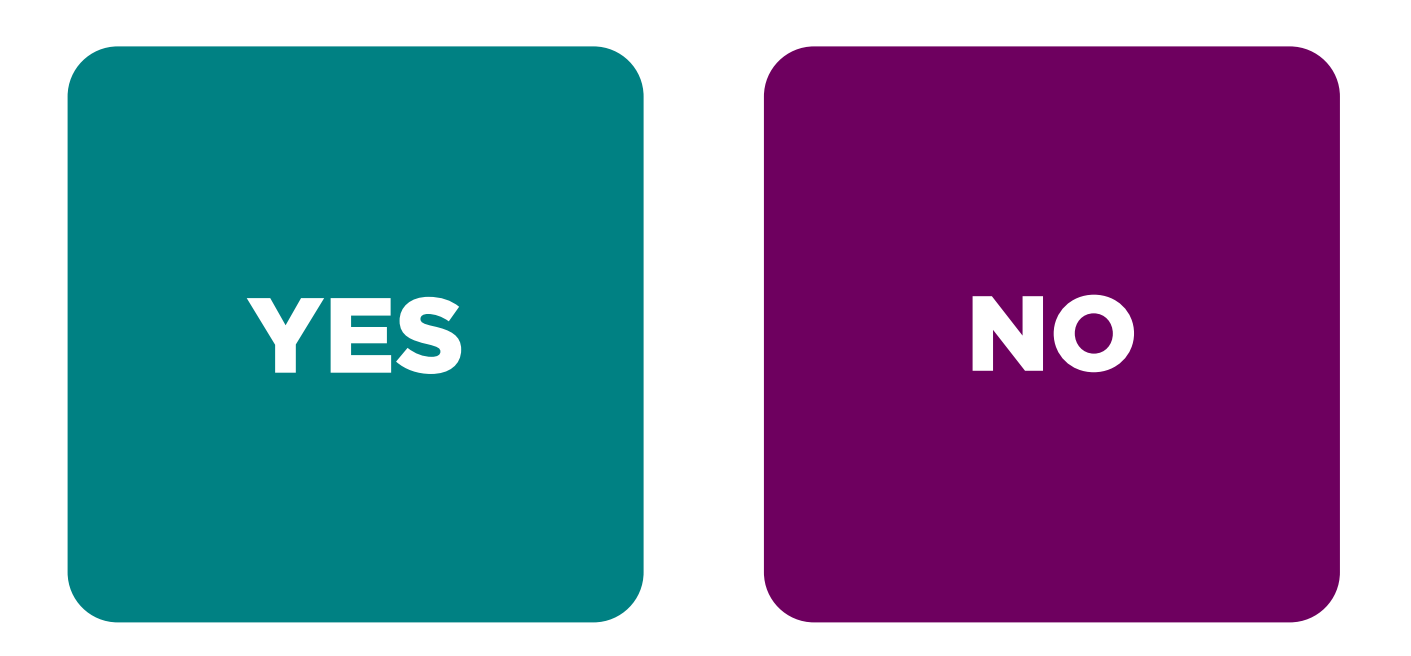

## **I am not a Broad College major but...**

<span id="page-7-0"></span>**[I am currently a business-preference major, planning to apply to the](#page-13-0)  college at least one semester before I want to take this course**

**[I am planning to apply to the college but I want to continue making](#page-13-0)  timely progress towards my degree**

**[I am confident that I will be admitted and would like an override so I can](#page-13-0)  get my preferred section**

**[The course is required for my minor](#page-14-0)**

**[I AM a Broad College major and I am also a Hospitality Business](#page-14-0)  major/minor**

**[A major in the Broad College is my second major](#page-14-0)**

# <span id="page-8-0"></span>Restriction(s) not satisfied (ex: class level, degree level) because...

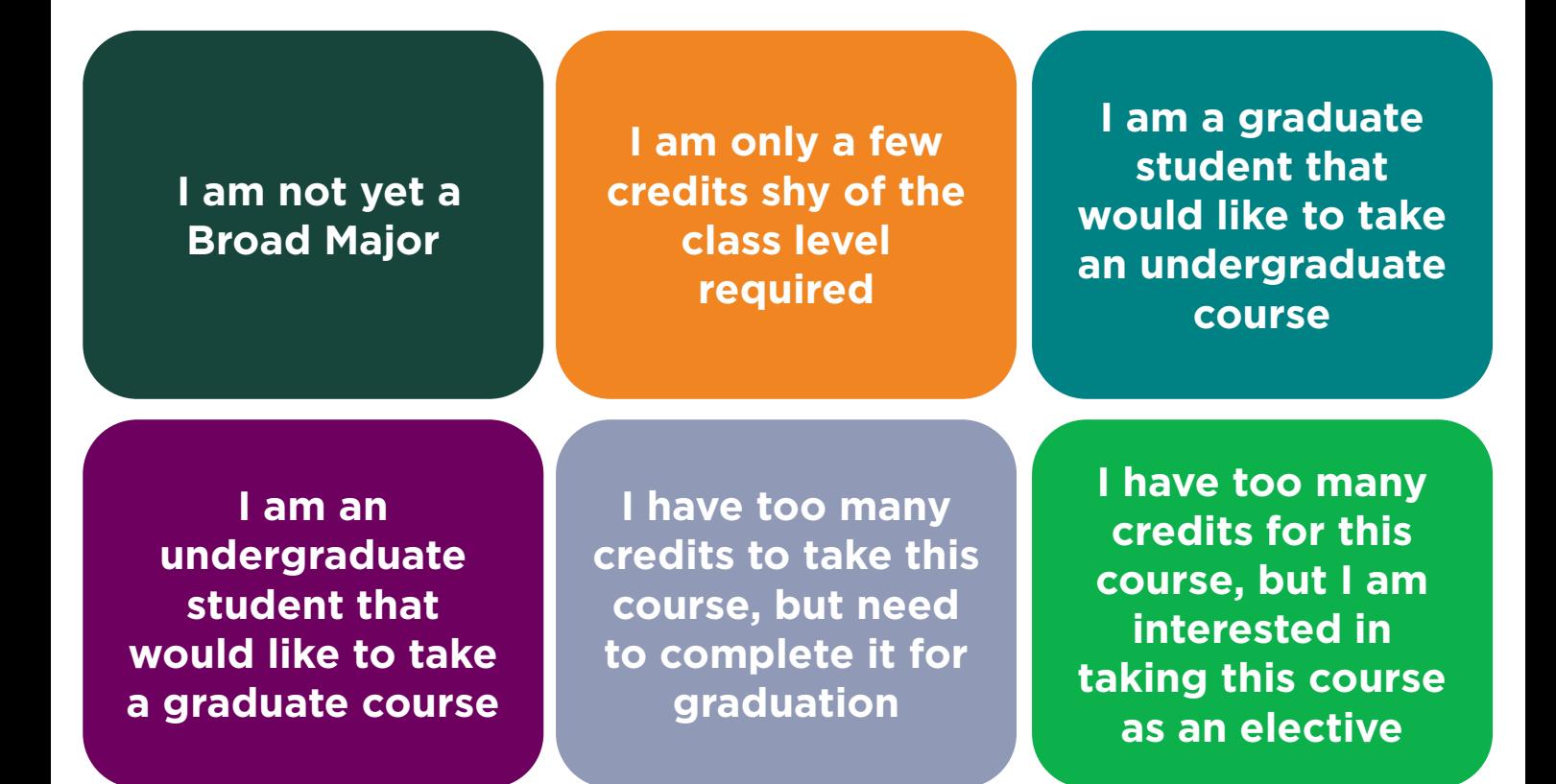

# <span id="page-9-0"></span>Unfortunately, you need to be at the listed class level/s to take the course.

Ex. If a course is open to sophomores or juniors in the Broad College, you have to be a Broad major with 28-87 credits to enroll.

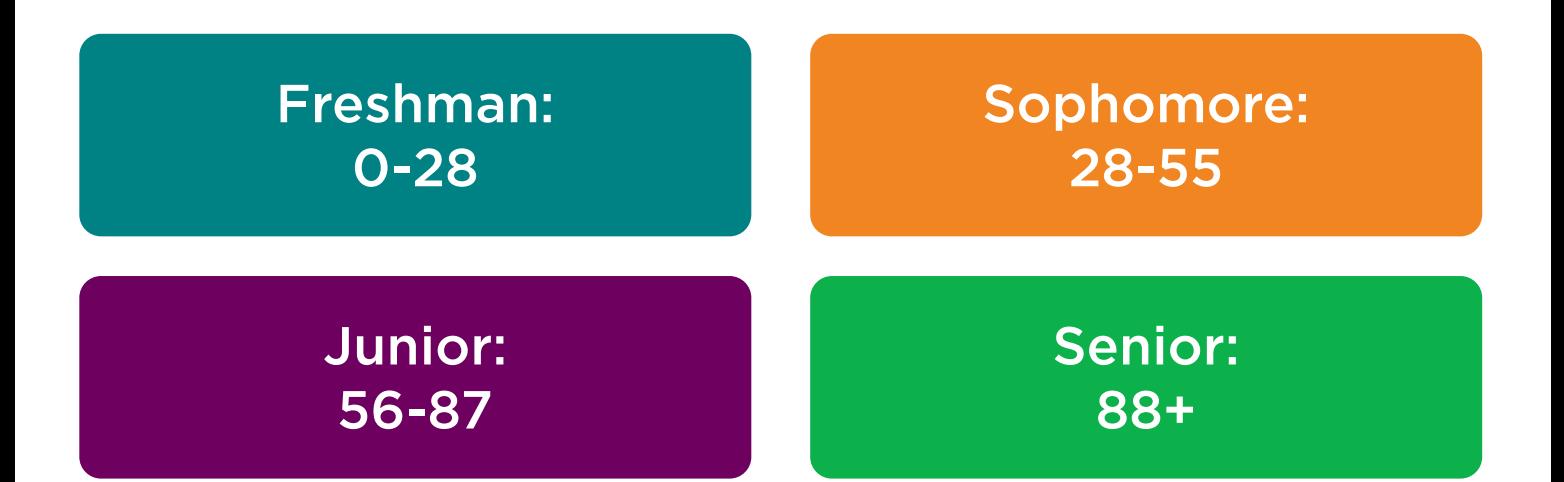

# <span id="page-10-0"></span>Other popular reasons students submit override requests:

#### I need an override for a HB course

#### I am not admitted to SCM or ACC yet, but I know I will be

[My friend and are in different full sections](#page-24-0)  and we want to switch with one another

[My enrollment period isn't open yet, but I](#page-25-0)  want to make sure I get a seat in this class

[I was dropped from my courses and need](#page-14-0)  to be re-added **[It's something else](#page-14-0)** 

I am already admitted to my major (ACC/FI/HRM/MGT/SCM) but the course [is only open to business admitted majors,](#page-14-0)  and I need it to graduate

[I am not admitted to my major, but I am](#page-13-0)  applying to a non-competitive major (FI/HRM/MKT/MGT)

[It's past the open add deadline](#page-26-0)

[I'm enrolled in a section of this course,](#page-17-0)  but need a different section now

<span id="page-11-0"></span>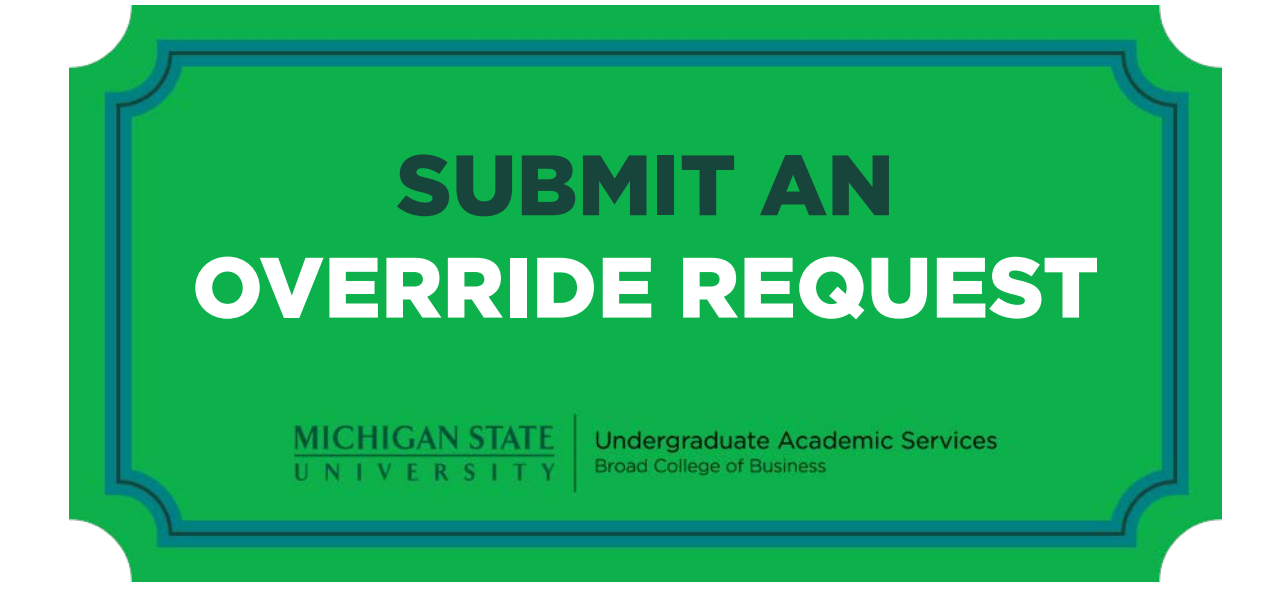

Submit an [override request](https://forms.broad.msu.edu/uas/Override) or contact an advisor in your program to determine the process for an override

Note: 800-Level MGT Overrides need to go through the Management department directly

# <span id="page-12-0"></span>Unfortunately you are not eligible to take the course, please plan to take an [alternative course](https://uas.broad.msu.edu/files/2018/09/electives-18-19.pdf) as an elective.

# You can also [meet with an academic advisor](https://uas.broad.msu.edu/advising-student-services/advising/) if you need additional help selecting an alternative elective course.

Note: Advisors do not grant overrides

<span id="page-13-0"></span>Unfortunately, you have to be admitted to the appropriate major (including Business-Admitted) before you can enroll in the course.

# We cannot grant a "temporary override" contingent upon your admittance to the appropriate major.

ACC 201/202, ITM 209, MGT 250

*Business-preference students that are not admitted will be dropped at the end of the application cycle. Decision dates are listed on [our website.](https://uas.broad.msu.edu/admissions/)* 

# <span id="page-14-0"></span>SUBMIT AN [OVERRIDE REQUEST](https://forms.broad.msu.edu/uas/Override)

**MICHIGAN STATE** UNIVERSITY

**Undergraduate Academic Services Broad College of Business** 

## <span id="page-15-0"></span>Please send an email to the appropriate address

#### ACC 493: Contact Lynne Zelenski for information and access to the course.

SCM 293: Contact [Kelly Lynch](mailto:lynchk10@msu.edu) for information and access to the course.

Other: See email listed on Schedule of Courses

# <span id="page-16-0"></span>**We CANNOT grant an override into a full course/section, please set a seat alert.**

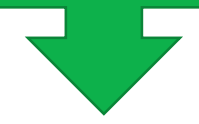

#### You can: 1) Set a Seat Alert

2) Meet [with an academic advisor](#page-27-0) if you have questions about how this will impact your progress toward your degree.

\*ADVISORS DO NOT GRANT OVERRIDES\*

ACC 201/202, ITM 209, MGT 250 *Business-preference students that are not admitted will be dropped at the end of the application cycle. Decision dates are listed on [our website.](https://uas.broad.msu.edu/admissions/)* 

# <span id="page-17-0"></span>1.) Set a seat alert 2.) [Meet with an academic advisor](#page-27-0) for help planning *around* this course.

Note: If students aren't admitted in the current admission cycle, they are dropped from the Business core courses after admissions decisions are sent out. This process typically opens a significant number of seats and therefore is a good time to monitor the enrollment system. Decision dates can be found on the admissions tab of our website.

# \*ADVISORS DO NOT GRANT OVERRIDES\*

<span id="page-18-0"></span>**The transfer credit needs to be applied to your record before you can enroll. We** *cannot* **reserve a seat.** 

**Once the course is completed send an official transcript to MSU so the credit can be added to your record. Make sure you are not enrolled in the equivalent course at MSU or the credit will not be applied.** 

# <span id="page-19-0"></span>**You should be able to enroll without an override, if you cannot please submit an [override request](http://forms.broad.msu.edu/uas/Override) and include the error message you are receiving.**

<span id="page-20-0"></span>**Prerequisites need to be completed** *before* **you can enroll in the course. This is also true for students taking a course as part of a minor requirement.** 

**If you feel there are** *extenuating* **circumstances that would warrant an override, please submit an [override request.](https://forms.broad.msu.edu/uas/Override)**

# **If you believe that you have taken an equivalent or higher level course that** *should* **satisfy the prerequisite, submit an [override request](https://forms.broad.msu.edu/uas/Override).**

Make sure to include the course that you feel should satisfy the requirements.

# <span id="page-22-0"></span>**We [recommend that you meet with an academic](#page-27-0)  advisor for additional help exploring your options.**

# **Note: Advisors do not grant overrides but they can help you determine if it is truly the ONLY way.**

## **Please email [Jeff Yingling](mailto:yingling@broad.msu.edu?subject=Hospitality%20Business%20Override) for Hospitality Business course overrides.**

<span id="page-24-0"></span>**Unfortunately we cannot make a switch for you.** 

**We cannot guarantee that another student will not take the seat if you or your friend drop the course.**

# <span id="page-25-0"></span>**Unfortunately, we cannot add courses to your schedule prior to your enrollment period.**

If you believe that you will need an override when your enrollment period opens please submit an override request.

(ex: completed CSE 231 but the course requires CSE 101)

*This will not allow you to enroll prior to your enrollment period, but will allow you to enroll once your period opens.* 

# <span id="page-26-0"></span>**Unfortunately, we cannot add you to courses after the open add deadline.**

**MSU's Late Add policy:<https://reg.msu.edu/ROInfo/EnrReg/Lateadds.aspx>**

# <span id="page-27-0"></span>HOW TO MEET WITH A BROAD ACADEMIC ADVISOR

### **Drop-In Advising**

Drop-In advising will be available\* Monday – Thursday, 9:00- 11:00am and 1:00-3:00pm in Eppley 102. Sign-in begins at 9:00 am and again at 1:00 pm (sign-in may end early if demand exceeds our ability to see all students by the end of the day).

#### **30 Minute Advising Appointment**

Go to [https://msu.campus.eab.com](https://msu.campus.eab.com/) and log in with your MSU NetID and password.

Click "Get Advising" in the upper right corner of the homepage.

Select "Broad College Advising" and follow the steps to make an appointment. You will receive a confirmation e-mail once you successfully schedule an appointment.

\* Drop-in schedule is subject to change, for the most up to date option please visit uas.broad.msu.edu